Wintersemester 2023/24 **7. Aufgabenblatt**

## **Aufgabe 19 (2 Punkte)**

Geben seien folgende Tabellen vom vorherigen Aufgabenblatt.

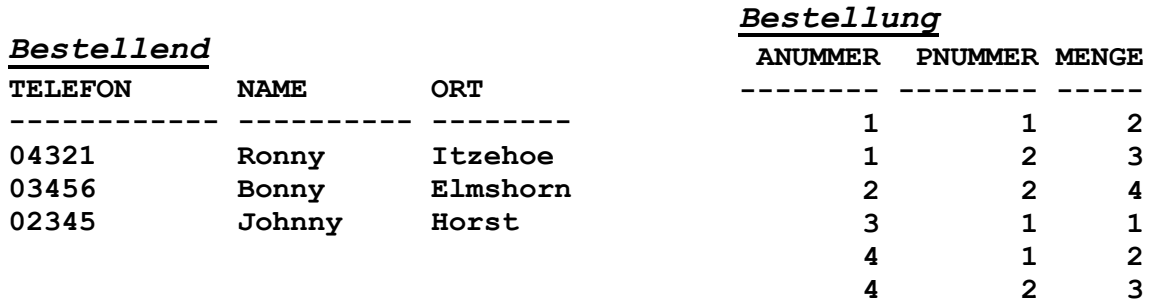

## *Anruf*

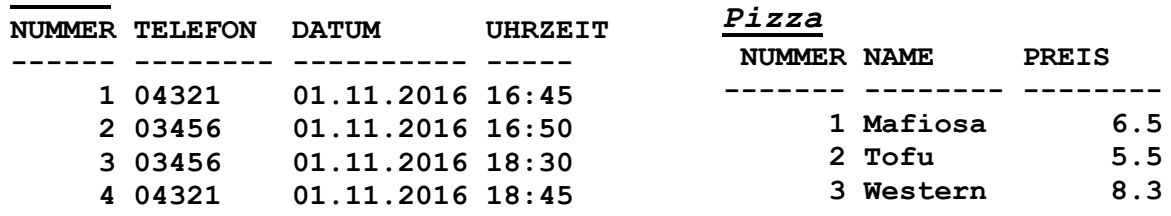

Formulieren Sie folgende Anfragen in SQL.

- a) Zu welchen Uhrzeiten hat Bonny bestellt?
- b) Geben Sie eine Tabelle mit den Telefonnummern des Anrufs und den zugehörigen Pizzanamen aus.
- c) Welche Pizzen (Namen) hat Ronny bestellt?
- d) Geben Sie eine Liste Name der bestellenden Person, Pizzanummer und Gesamtpreis der jeweiligen Pizzen aus (nur als Preis\*Menge ausgeben, keine Aggregatsfunktionen nutzen).

## **Aufgabe 20 (6 Punkte)**

Gegeben seien die Mondial-Tabellen, formulieren Sie folgende SQL-Anfragen.

- a) Geben Sie die Namen aller Städte in Deutschland aus.
- b) Geben Sie die Namen aller Länder in Europa aus.
- c) Geben Sie die Namen aller Städte mit mehr als 300000 Einwohnern von Ländern in Europa aus.
- d) Wie viele Länder sind in der NATO?
- e) Geben Sie für Deutschland die Namen aller Nachbarländer an. (borders ist nicht symmetrisch)
- f) Geben Sie alle Städtenamen die mindestens zweimal in der Datenbank vorkommen zusammen mit dem Namen der zugehörigen Länder, geordnet nach den Städtenamen aus. Dabei soll der erste Namen des Landes alphabetisch vor dem Namen des zweiten Landes stehen. Ein Teil der Ausgabe sollte wie folgt aussehen.

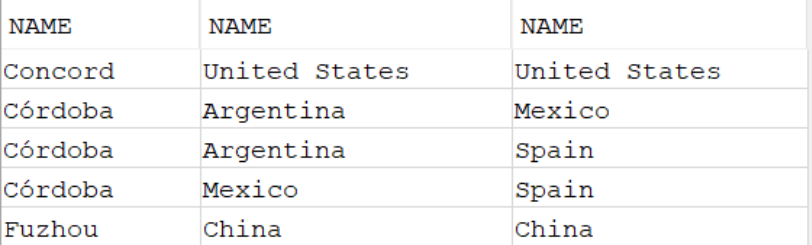

- g) Geben Sie die Namen aller Länder aus, in denen es mindestens zwei verschiedene Städte gleichen Namens gibt. (3 Zeilen)
- h) Geben Sie die Namen aller Länder einmal aus, durch die der Rhein fließt (GEO\_RIVER nutzen).
- i) Bestimmen Sie auf zwei Wegen die durchschnittliche Einwohnerzahl aller Städte (nutzen Sie einmal AVG, dann in einer zweiten Anfrage SUM und COUNT(\*), warum sind die Ergebnisse wahrscheinlich unterschiedlich).

Überprüfen Sie für a) - h) die Ergebnisse mit dem SQLChecker, der auch bei der Abnahme genutzt wird und von der Web-Seite der Veranstaltung geladen wird. Nutzungsdetails sind in der Derby-Anleitung am Ende ergänzt worden: <http://home.edvsz.hs-osnabrueck.de/skleuker/querschnittlich/DBNutzung.pdf> Die Aufgaben stehen im Zweig "Grundlagen".

Tragen Sie zunächst unter "Datenbankverbindungen" Ihre Datenbankverbindung ein, die u. a. in der SQLWorkbench angezeigt wird und folgende Form hat:

jdbc:derby://localhost:1527/[Pfad + Name der DB];user=[Nutzername];password=[Passwort]

also z. B. jdbc:derby://localhost:1527/Z:\tmp\Mondial;user=kleuker;password=kleuker

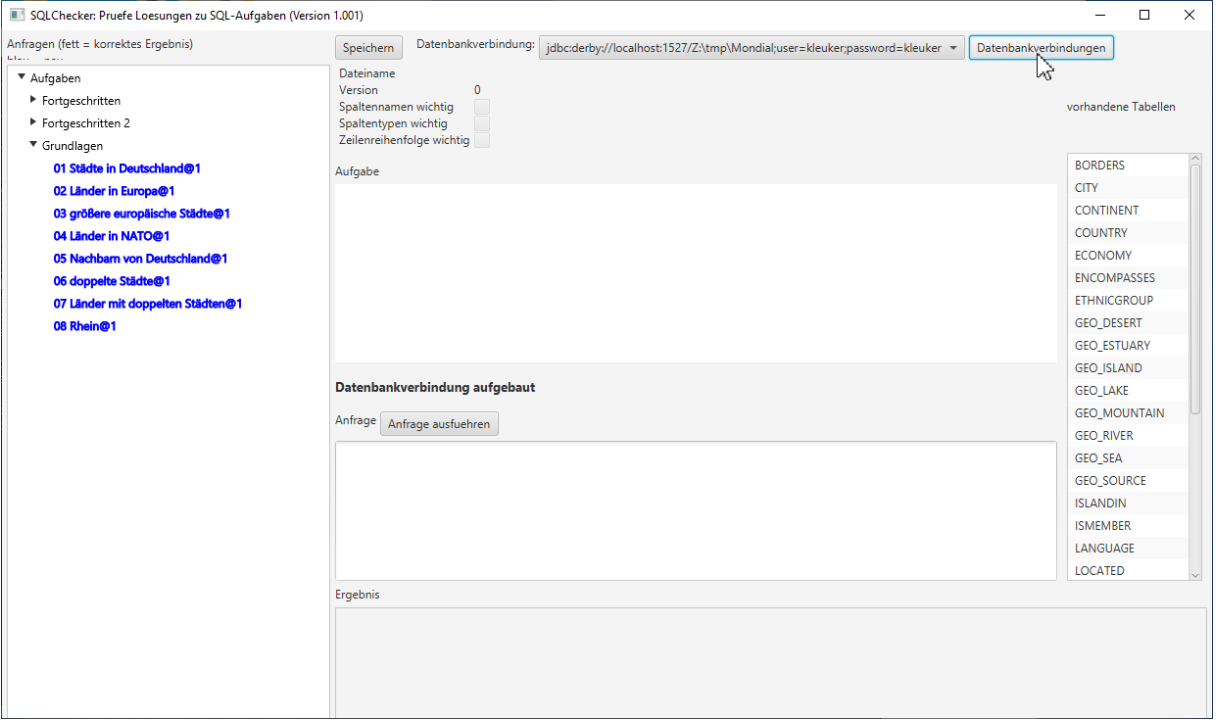